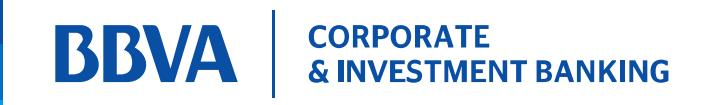

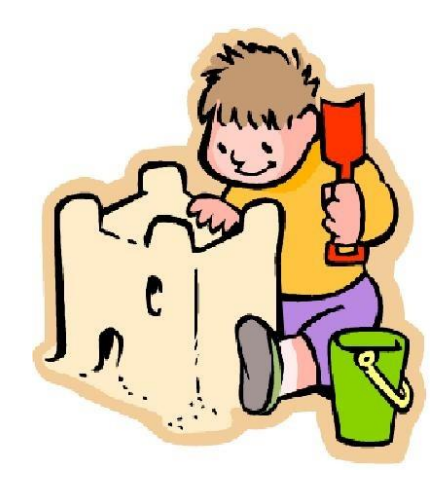

### En BBVA trabajamos en cada momento para su comodidad

### Apreciado cliente:

COLEGIO NUEVO REINO DE TURINGIA en alianza con BBVA Colombia S.A, le da la bienvenida a nuestro servicio centralizado y estandarizado que le permite a los CLIENTES la posibilidad de realizar pagos a través de Internet.

A continuación encontrara el paso a paso,

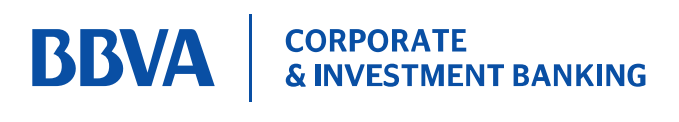

### 1. Ingrese a WWW.jibnuevoreinodeturingia.edu.co

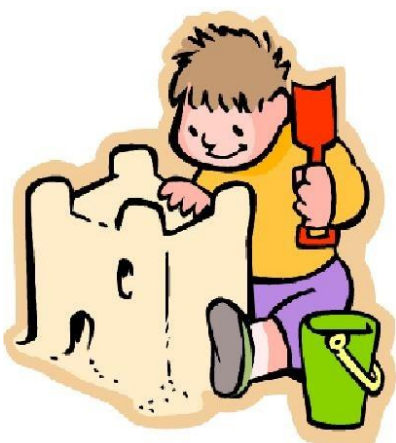

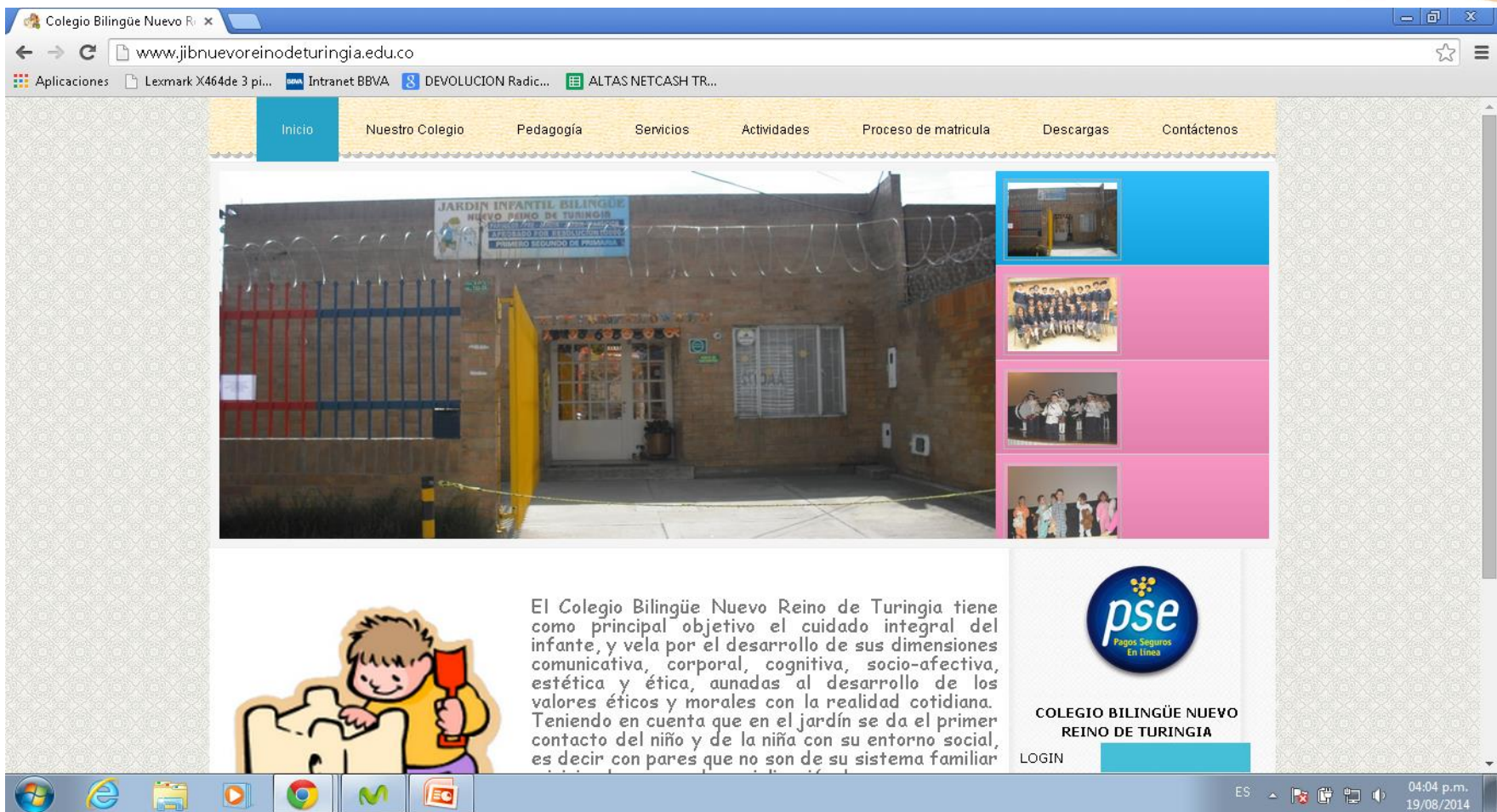

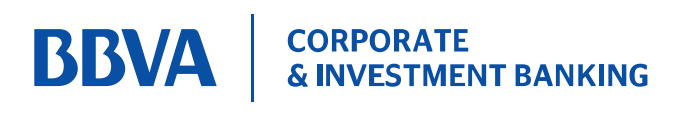

#### **2. Ubique el botón PSE en la inferior derecha de la pantalla.**

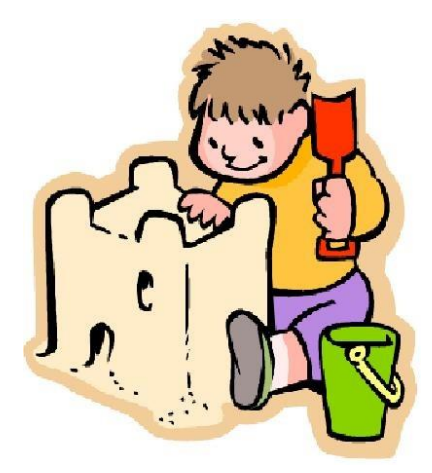

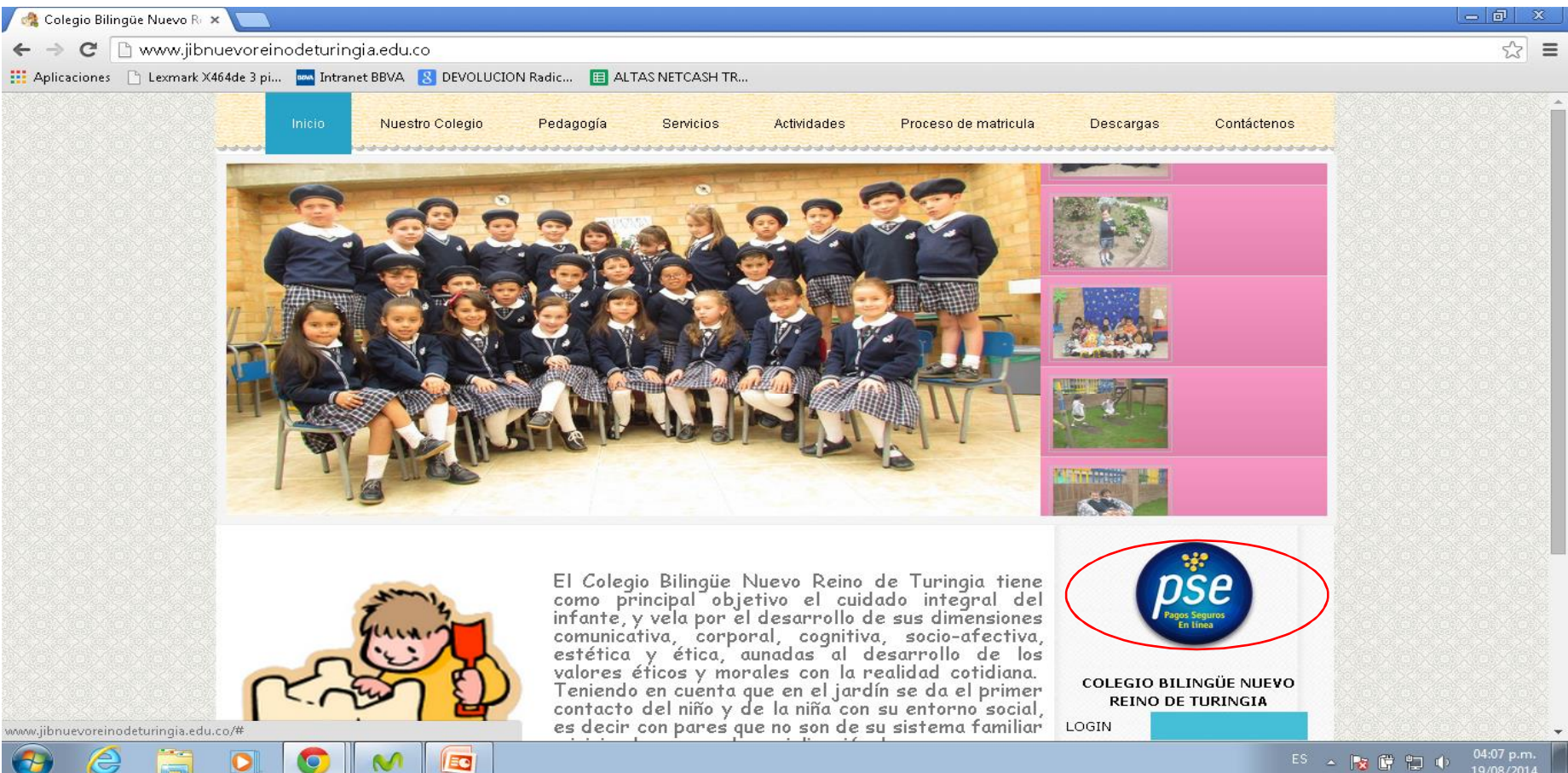

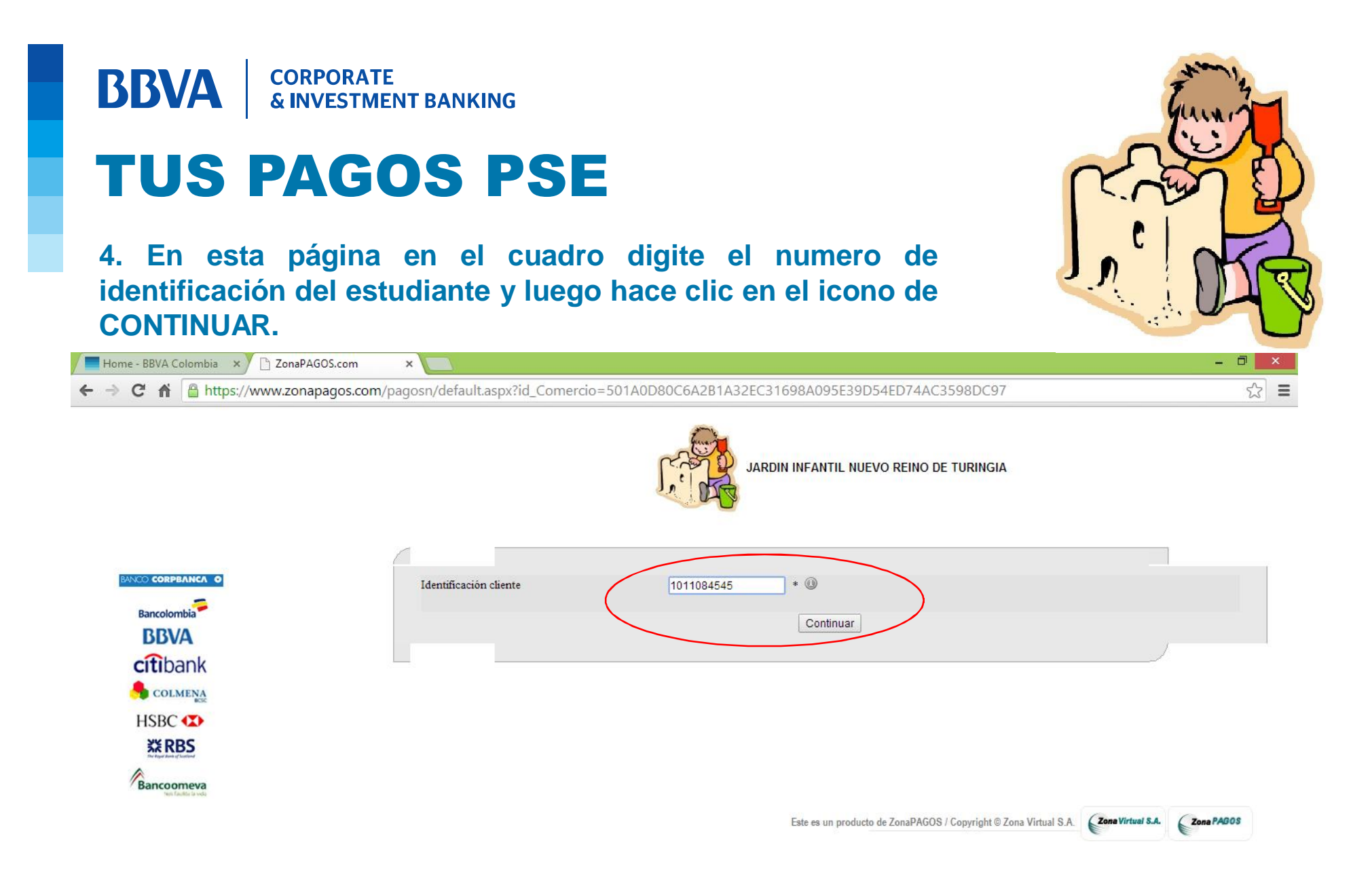

 $11:18n \, m$ 

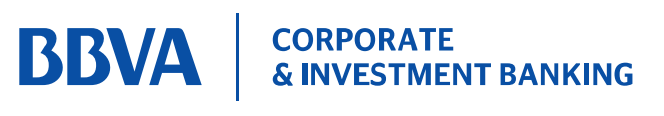

**4. En esta pantalla aparece la información que se debe pagar con la referencia y fecha de vencimiento, se hace clic en el icono en PAGAR.**

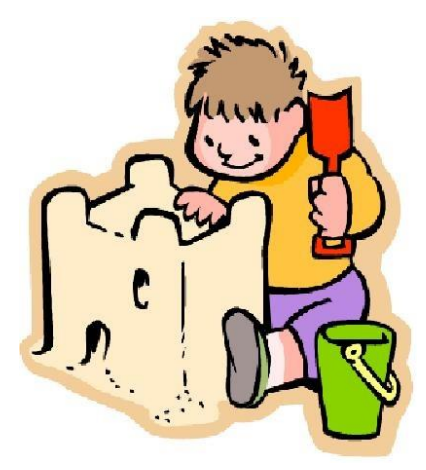

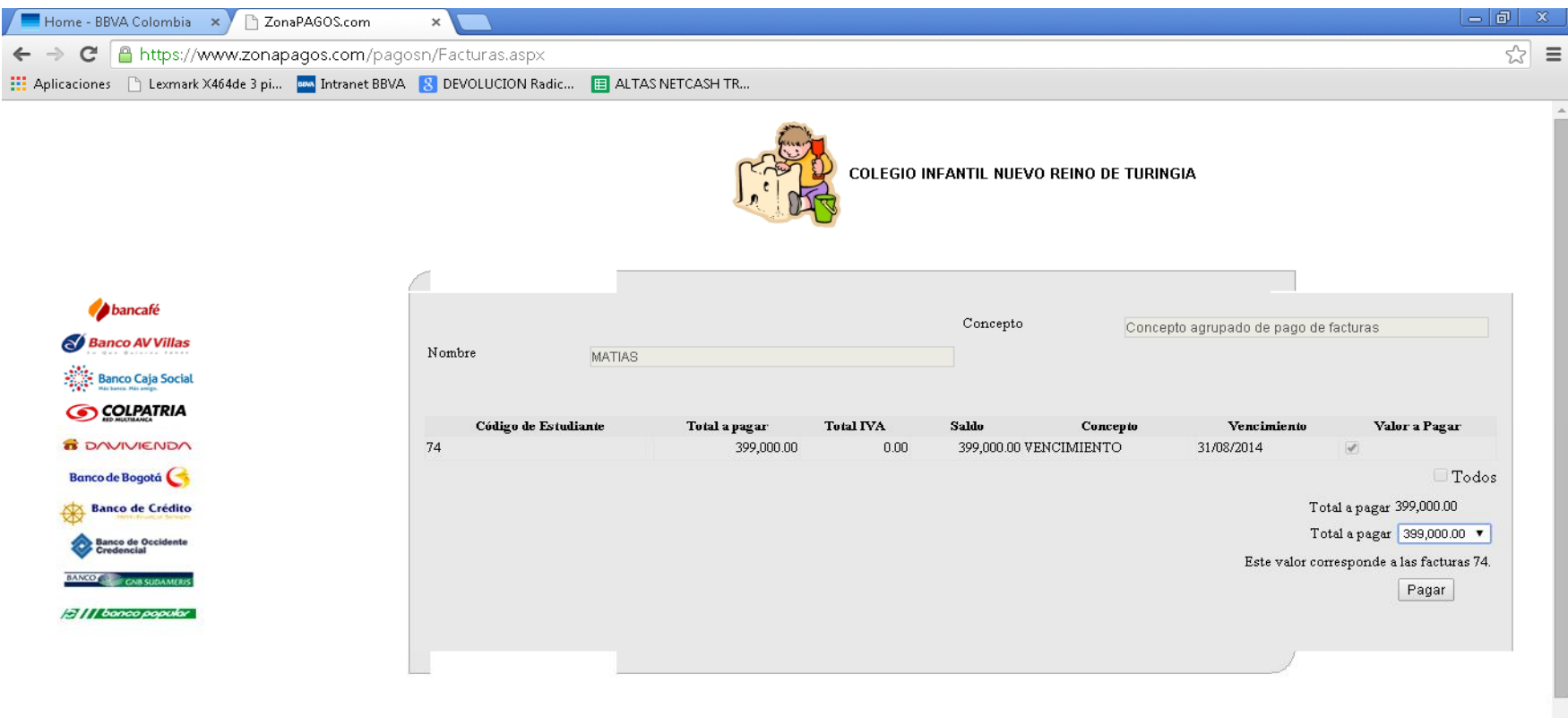

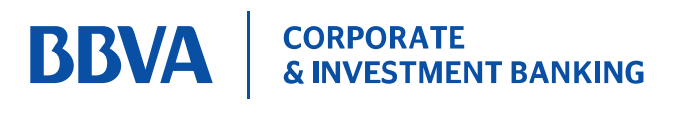

**4. Se genera un resumen del pago a realizar, la lista de entidades bancarias, se selecciona el banco donde tiene su cuenta y se hace clic en el icono que dice continuar con el pago.**

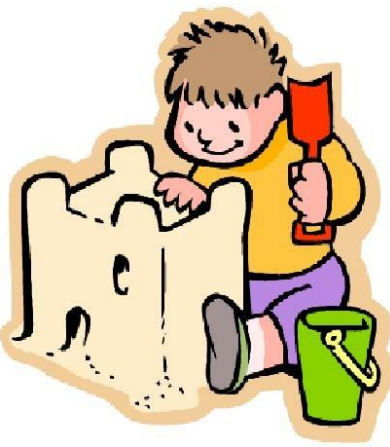

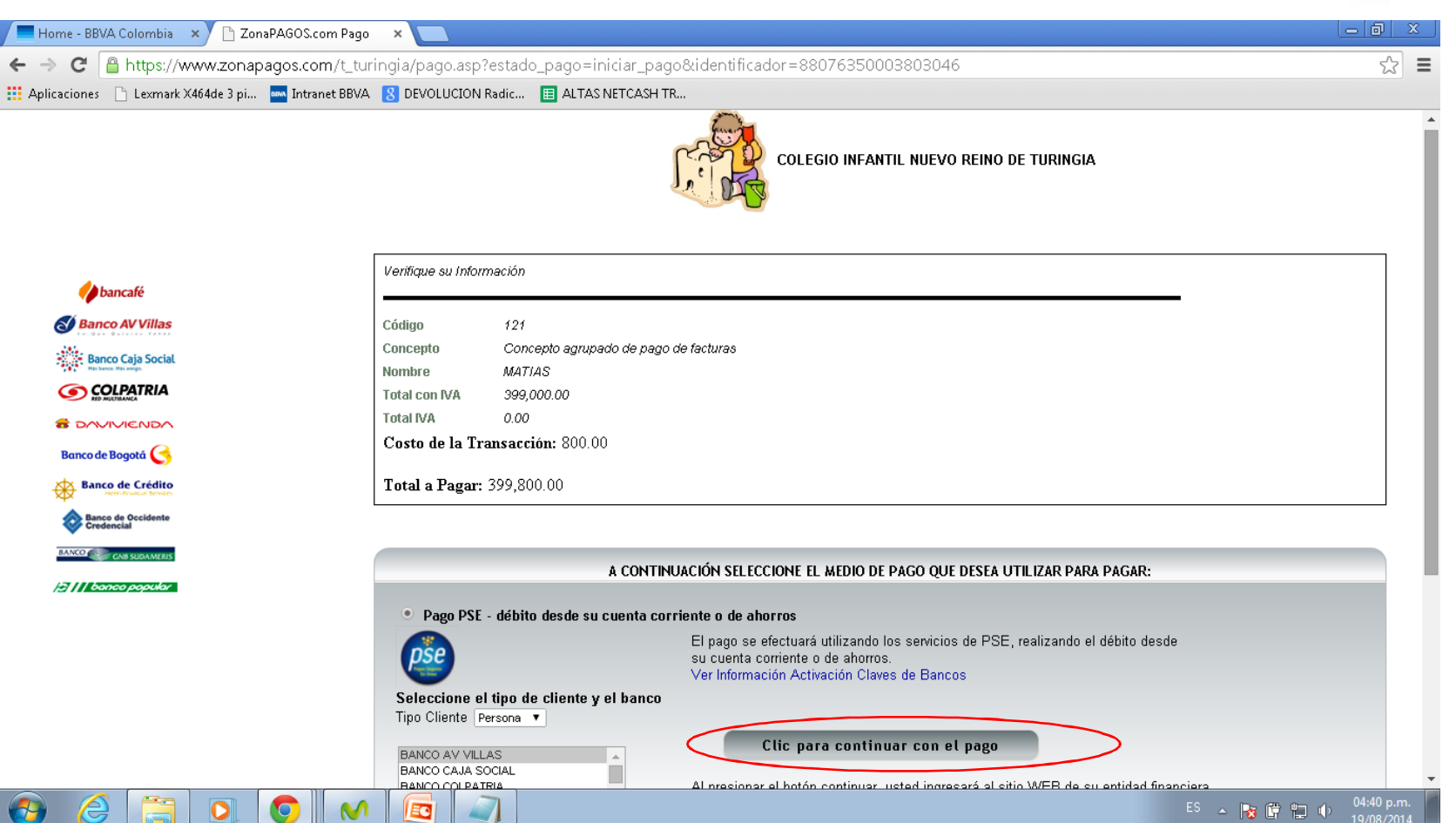

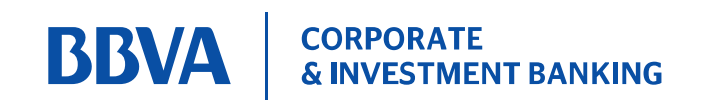

**5. Una vez realizado el paso anterior el sistema lo direcciona a la pagina del banco seleccionado y en ella se ingresan los datos de acceso a la banca electrónica y se autoriza el pago.**

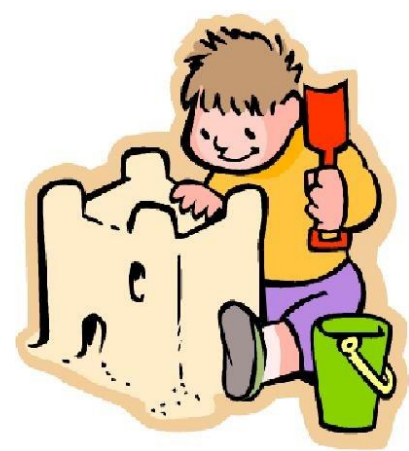

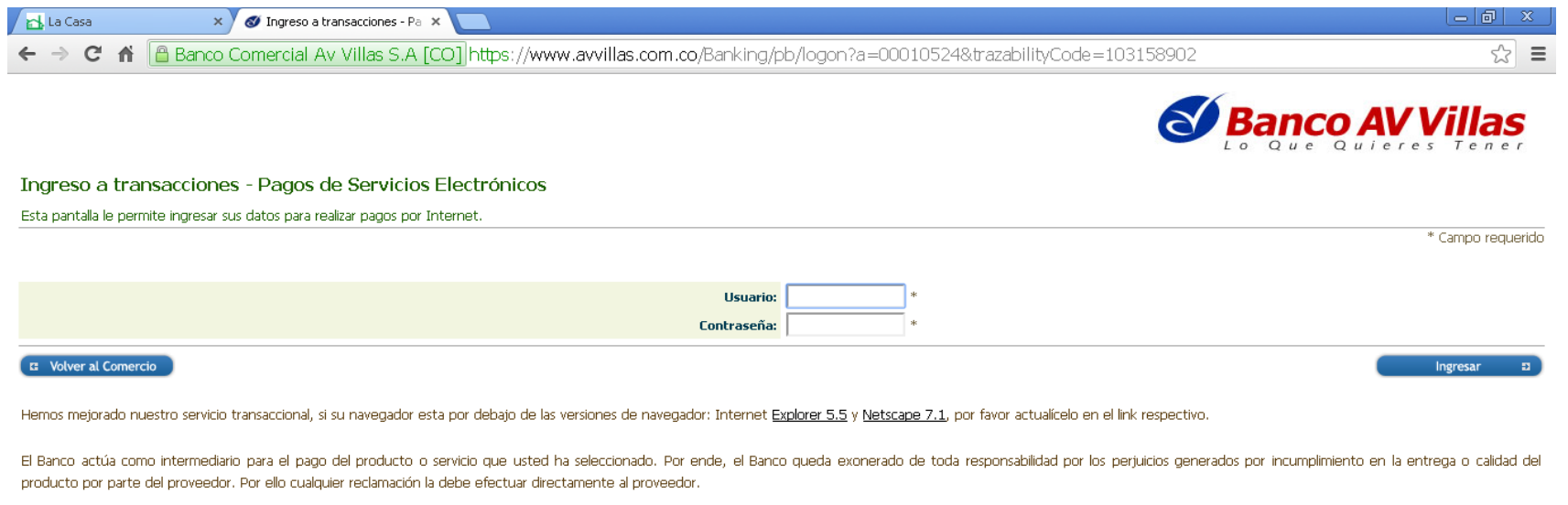

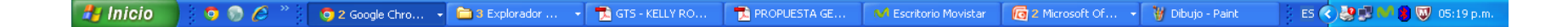

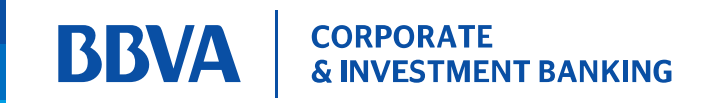

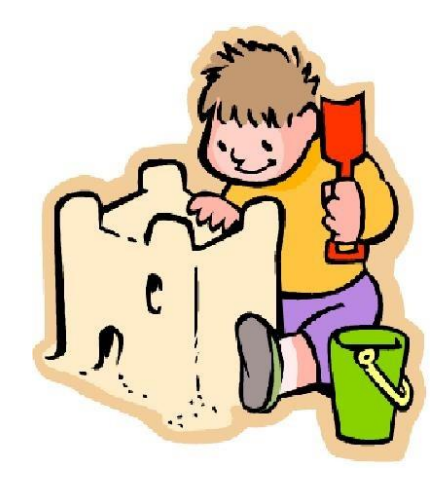

### **GRACIAS POR UTILIZAR NUESTROS SERVICIOS**